# **Lab # 1**

# **MATLAB Basic operation and implementation**

# **Objective:**

## **Resource Required:**

# **Introduction**

MATLAB is a computer program that combines computation and visualization

\_\_\_\_\_\_\_\_\_\_\_\_\_\_\_\_\_\_\_\_\_\_\_\_\_\_\_\_\_\_\_\_\_\_\_\_\_\_\_\_\_\_\_\_\_\_\_\_\_\_\_

power that makes it particularly useful tool for engineers. MATLAB is an executive program, and a script can be made with a list of MATLAB commands like other programming language. MATLAB stands for MATrix LABoratory. The system was designed to make matrix computation particularly easy.

\_\_\_\_\_\_\_\_\_\_\_\_\_\_\_\_\_\_\_\_\_\_\_\_\_\_\_\_\_\_\_\_\_\_\_\_\_\_\_\_\_\_\_\_\_\_\_\_\_\_\_\_\_\_\_\_\_\_\_\_\_\_\_\_\_\_\_\_\_\_\_\_\_\_\_\_\_\_ \_\_\_\_\_\_\_\_\_\_\_\_\_\_\_\_\_\_\_\_\_\_\_\_\_\_\_\_\_\_\_\_\_\_\_\_\_\_\_\_\_\_\_\_\_\_\_\_\_\_\_\_\_\_\_\_\_\_\_\_\_\_\_\_\_\_\_\_\_\_\_\_\_\_\_\_\_\_

The MATLAB environment allows the user to:

- manage variables
- perform calculations
- generate plots
- import and export data
- develop and manage files for use with MATLAB

## **Display Window:**

### **a) Graphic (Figure) Window:**

- Displays plots and graphs
- Created in response to graphics commands.

### **b) M-file editor/debugger window:**

• Create and edit scripts of commands called M-files

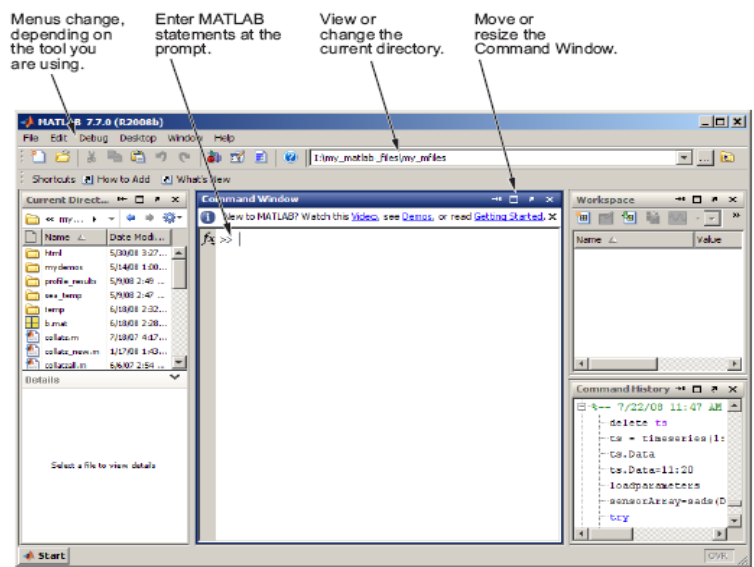

## **Getting Help:**

Type one of following commands in the command window:

- help lists all the help topic
- help topic provides help for the specified topic
- help command provides help for the specified command
- help help provides information on use of the help command
- helpwin opens a separate help window for navigation
- lookfor keyword Search all M-files for keyword

### **Variables:**

### **a) Variable names:**

Must start with a letter

- May contain only letters, digits, and the underscore " "
- Matlab is case sensitive, i.e. one & OnE are different variables
- Matlab only recognizes the first 31 characters in a variable name

### **b) Special variables:**

- 1. ans : default variable name for the result
- 2. pi:  $\pi$  = 3.1415926............

## 3. eps:  $\varepsilon$  = 2.2204e-016, smallest amount by which 2 numbers can differ.

4. Inf or inf : ∞, infinity

5. NaN or nan: not-a-number (for expressions which have undefined numerical results)

### **c) The : operator**

- VERY important operator in Matlab
- Means 'to'
- >> 1:10
- $ans =$

1 2 3 4 5 6 7 8 9 10

>> 1:2:10

 $ans =$ 

1 3 5 7 9

## **Subscripts**

The element in row i and column j of A is given by  $A(i,j)$ .

## **Some useful commands:**

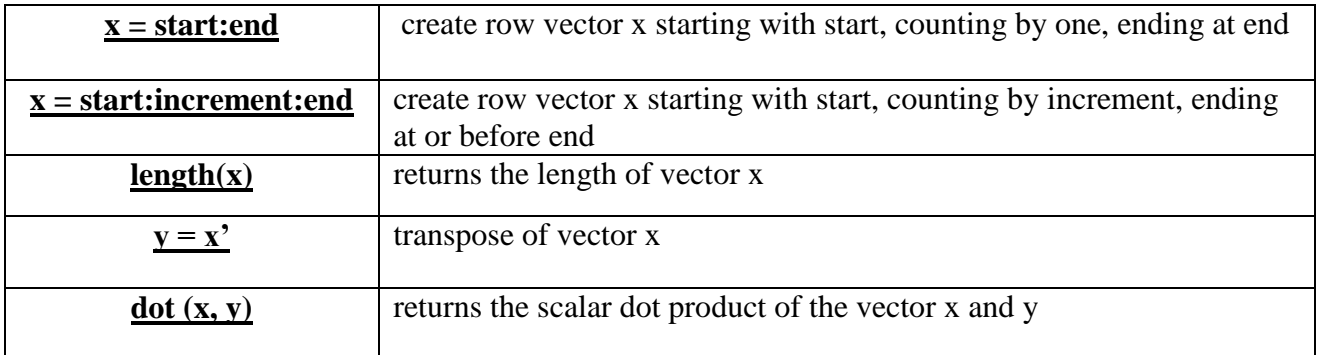

### **Creating Script File(M-file):**

To create an **m**-**file**, choose New from the **File** menu and select Script. This procedure brings up a text editor window in which you can enter **MATLAB** commands. To save the **m**-**file**, simply go to the **File** menu and choose Save (remember to save it with the '.**m**' extension).

#### **Publish PDF File:**

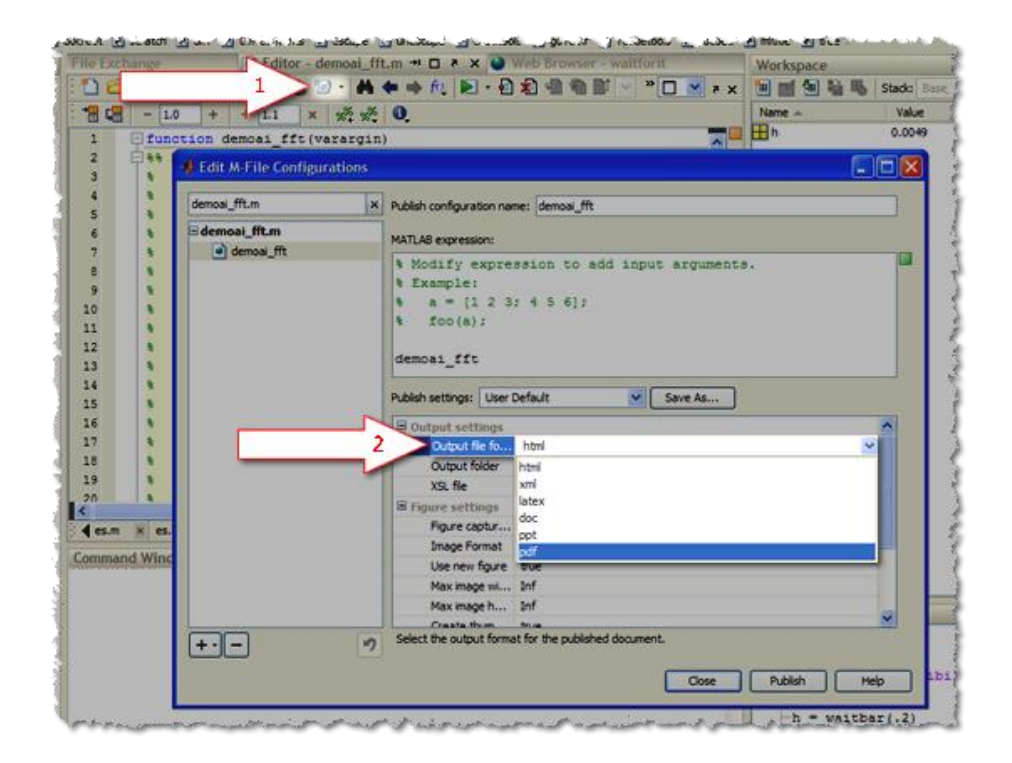

# **Post Lab Questions**

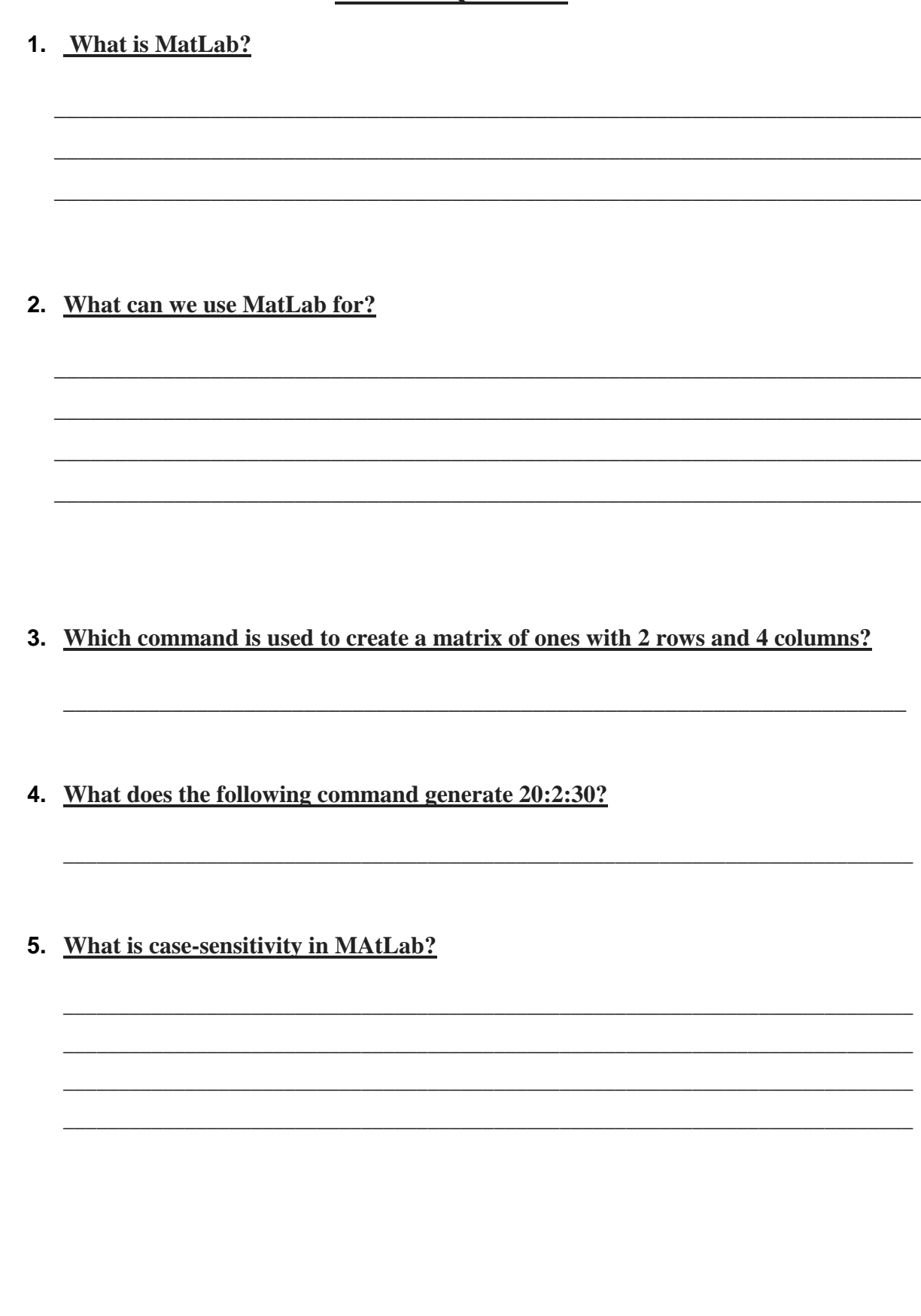

# **Lab Tasks**

# **Task 1**

a) Generate the following vectors:

 $A = [1 0 4 5 3 9 0 2]$ 

a= [4 5 0 2 0 0 7 1]

## **Be aware that MATLAB is case sensitive. Vector A and a have different values.**

b) Generate the following vector:

 $B = [A \t a]$ 

# **Task 2**

- c) Operate with the following vectors to perform task  $(d)$ :
	- $\bullet$  V1 = [1 2 3 4 5 6 7 8 9 0]
	- $V2 = [0.3 \, 1.2 \, 0.5 \, 2.1 \, 0.1 \, 0.4 \, 3.6 \, 4.2 \, 1.7 \, 0.9]$
	- $\bullet$   $\text{V3} = [4444332221]$
- d) What are the results of the following?
- i. 9-V1
- ii. V1\*5
- iii. V1+V2
- iv. V1.\*V2
- v. V1.^2
- vi. V1.^V3
- vii. V1^V3